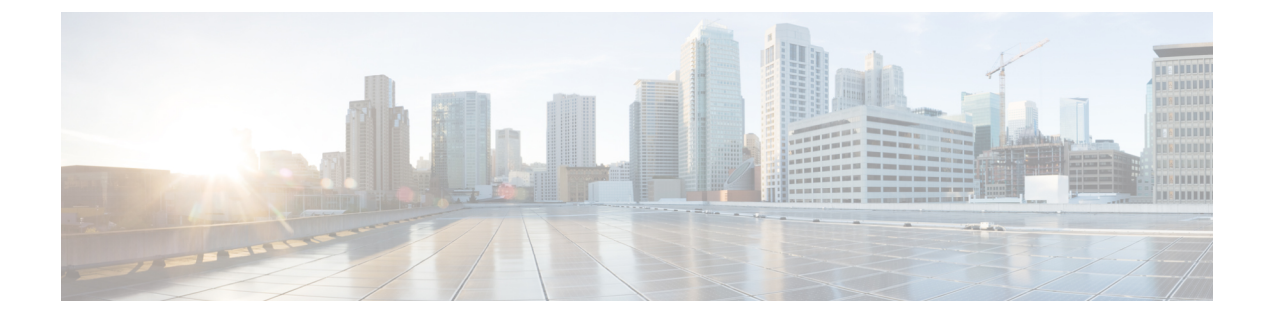

## **RRM** ネイバーディスカバリパケットの設定

- RRM NDP および RF [グループ化について](#page-0-0), 1 ページ
- RRM NDP の設定 (CLI), 1 ページ

## <span id="page-0-0"></span>**RRM NDP** および **RF** グループ化について

Cisco Neighbor Discovery Packet (NDP) は、ネイバーの無線情報に関する情報を提供する、RRM および他のワイヤレスアプリケーション用の基本的なツールです。ネイバーディスカバリパケッ トを暗号化するように Cisco WLC を設定できます。

この機能によって、PCI 仕様に準拠できるようになります。

RF グループは、同じ暗号化メカニズムを持つ Cisco WLC 間でのみ形成することができます。 つ まり、暗号化された Cisco WLC に関連付けられているアクセス ポイントを、暗号化されていない Cisco WLC に関連付けられているアクセス ポイントのネイバーにすることはできません。 2 つの Cisco WLC とそれらのアクセス ポイントは、互いをネイバーとして認識せず、RF グループを形 成することはできません。暗号化設定が一致していない静的RFグループ設定に2つのCiscoWLC を割り当てることができます。 この場合、不一致の Cisco WLC に属するアクセス ポイントが、 互いをグループのネイバーとして認識しないため、2 つの Cisco WLC は単一の RF グループとし て機能しません。

## <span id="page-0-1"></span>**RRM NDP** の設定(**CLI**)

Cisco WLC CLI を使用して RRM NDP を設定するには、次のコマンドを入力します。

## **config advanced 802.11**{**a**|**b**} **monitor ndp-mode** {**protected** | **transparent**}

このコマンドでは NDP モードが設定されます。 デフォルトでは、モードは「transparent」に設定 されます。 次のオプションを使用できます。

- protected:パケットは暗号化されます。
- transparent:パケットはそのまま送信されます。

ディスカバリ タイプを表示するには、次のコマンドを使用します。

**show advanced 802.11**{**a**|**b**} **monitor**